## Meeting **OWL**Start your meeting

- 1 Power laptop
- Open video conferencing platform (ex: Zoom, Skype, Hangouts, etc.)
- 3 Set platform audio and video to the Meeting Owl
- 4) Start meeting

## Need some help?

Here are answers to some common questions.

Q: What is this little card that I'm reading?

A: This is a quick start card for your rooms with the Meeting Owl.

Fold it at the crease to display the 4 steps to get started.

Q: Can I control where the Meeting Owl looks?

A: Yes - people in the room can "lock the stage." Here's how:

(1) Download the Meeting Owl app (2) Select your Owl from the Nearby Owls list (3) Select Camera Lock (4) Select Take Control. To reset, select Reset to Auto Focus.

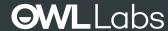

Questions?

Contact us at support@owllabs.com or visit www.owllabs.com/support

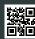